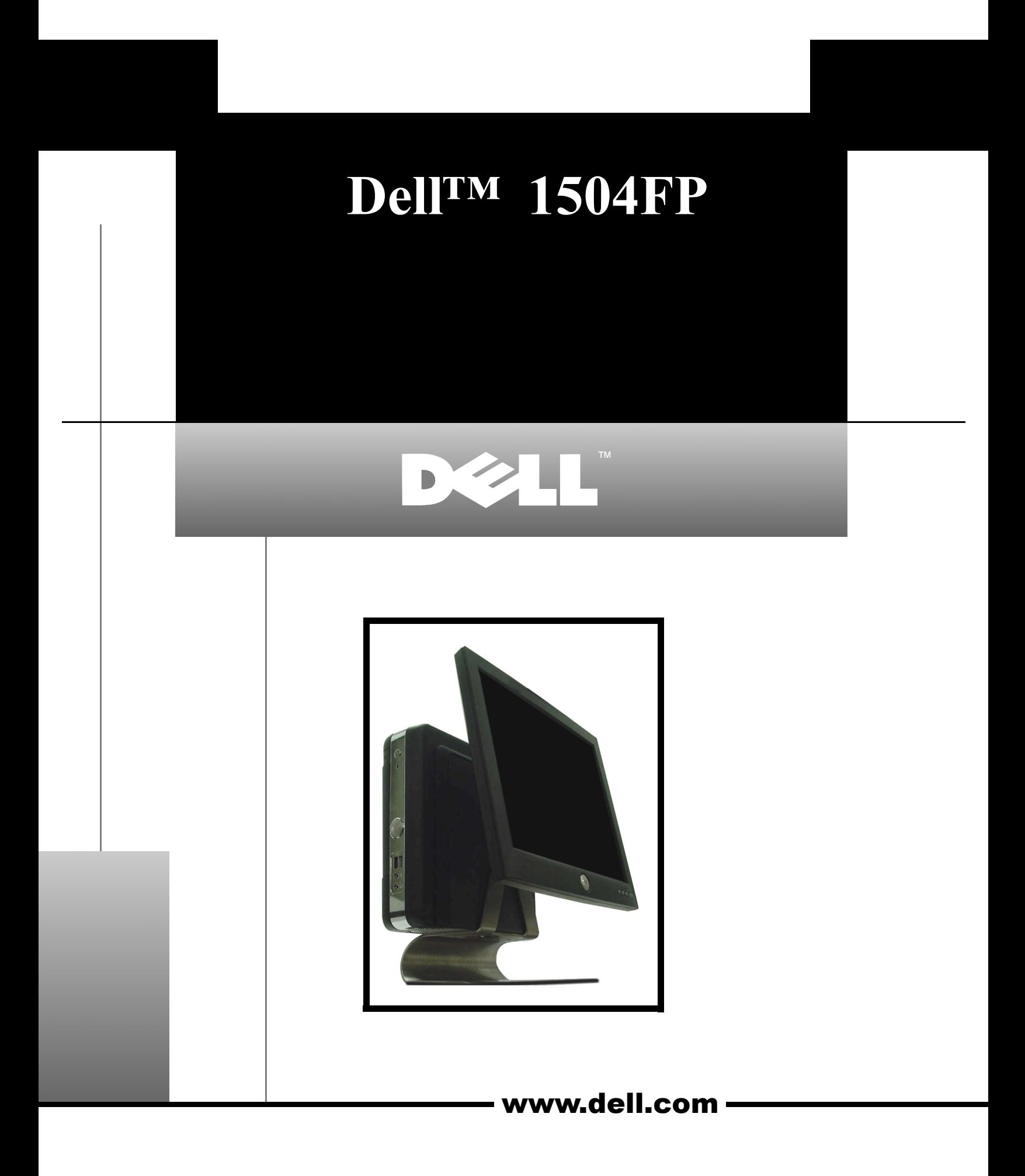

## *Dell™ 1504FP Flat Panel Color Monitor Quick Setup Guide*

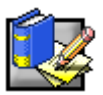

*Connecting Your Monitor to a Computer, Connexion de votre moniteur ŕ un ordinateur, Anschließen des Monitors an den Computer, Collegamento del monitor al computer, Przyłączanie monitora do komputera, Ligar o Monitor ao Computador, Conectar su monitor al ordenador,* 

将显示器连接到电脑, 連接顯示器與電腦, 컴퓨터에 모니터 연결하기, モニターをコンピューターに接続する時の注意, コѠ゙゙П גێ۲ תושב

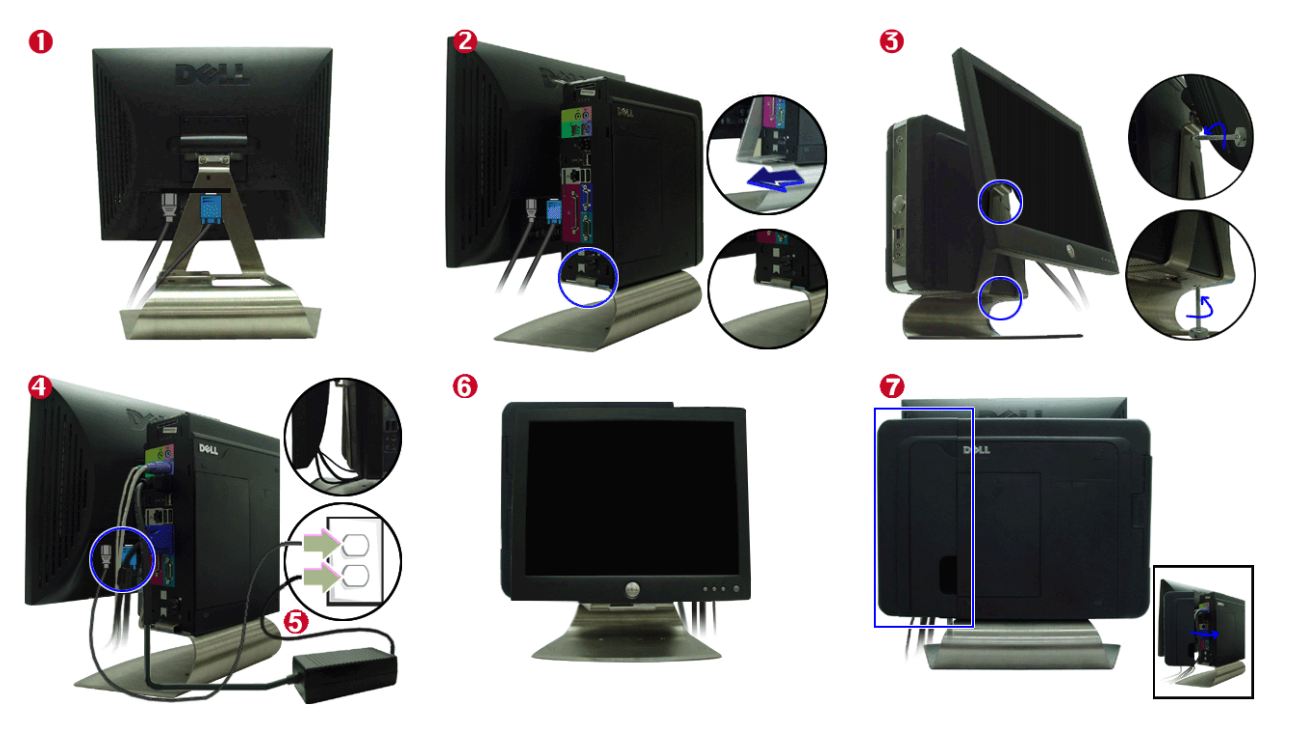

- 1. Connect the power cable for your display to the power port on the back of the display.
- 2. Slide the USF chassis onto the tang on the monitor stand.
- 3. Insert 1 screw at each point as illustrated above.
- 4. Connect the blue (analog D-sub) display connector cable to the corresponding video port on the back of the USF chassis.
- Then, connect the desired peripheral units, such as keyboard, mouse etc. to the USF chassis (see USF User's Guide). 5. Plug the power cable for your USF computer to the supplied power adapter.
- Next, plug the power cables for the computer's power adapter, and the display, into a nearby outlet.
- 6. Turn on your display and computer.
- If your monitor displays an image, installation is complete. If it does not display an image, see Troubleshooting.
- 7. Install the cable cover as shown above.
- 1. Connectez le câble d'alimentation de votre moniteur à la prise située à l'arrière du moniteur.
- 2. Faîtes glisser le châssis USF sur le support du moniteur.
- 3. Insérez une vis dans chaque point, comme illustré ci-dessus.
- 4. Raccordez le câble connecteur bleu (D-sub analogique) du moniteur au port vidéo correspondant sur l'arrière du châssis USF. Branchez ensuite les périphériques souhaités comme le clavier, la souris, etc... sur le châssis USF (voir Guide de l'Utilisateur de l'USF).
- 5. Branchez le câble d'alimentation de votre ordinateur USF à l'adaptateur fourni. Puis, branchez les câbles d'alimentation de l'adaptateur et du moniteur à la prise de courant la plus proche.
- 6. Mettez le moniteur et l'ordinateur sous tension. Si votre moniteur affiche une image, l'installation est terminée. S'il n'affiche pas d'image, reportez-vous au chapitre Dépannage.
- 7. Installez le cache du câble comme le montre l'image ci-dessus.

- 1. Schließen Sie das Netzkabel des Computers an den Stromversorgungsanschluss auf der Rückseite des Monitors an.
- 2. Schieben Sie das USF-Gehäuse über den Dorn auf dem Monitorfuß.
- 3. Setzen Sie jeweile eine Schraube auf jeden Punkt, wie in der Abbildung oben dargestellt.
- 4. Schließen Sie das blaue (analoge D-Sub-) Monitorkabel an den entsprechenden Grafikanschluss an der Rückseite des USF-Gehäuses an.
- Schließen SIe anschließend die gewünschten Peripheriegeräte, wie Tastatur, Maus, usw. an das USF-Gehäuse an (siehe USF Benutzerhandbuch).
- 5. Verbinden Sie das Netzkabel für den USF-Computer mit dem bereitgestellten Netzstromadapter.
- Verbinden Sie als Nächstes das Netzkabel für das Netzstromadapter des Computers mit einer Netzsteckdose in der Nähe. 6. Schalten Sie den Monitor und den Computer ein.
- Wenn der Monitor ein Bild anzeigt, ist die Installation beendet. Wenn er kein Bild anzeigt wird, lesen Sie die Abschnitte zur Problembehandlung.
- 7. Installieren Sie das Kabel wie oben beschrieben.
- 1. Collegare il cavo di alimentazione del monitor all'apposita porta situata sul retro del monitor.
- 2. Far scorrere lo chassis USF sulla linguetta sul supporto del monitor.
- 3. Inserire una vite in ciascun punto, come indicato nell'illustrazione sopra.
- 4. Collegare il cavo con connettore di visualizzazione (analogico D-sub) alla porta corrispondente situata sul retro dello chassis USF. A questo punto, collegare le unità periferiche desiderate quali tastiera, mouse, ecc. allo chassis USF (vedere la Guida utente di USF).
- 5. Collegare il cavo di alimentazione per il computer USF all'adattatore di alimentazione fornito.
- Quindi, collegare i cavi di alimentazione dell'adattatore del computer e del monitor a una vicina presa. 6. Accendere il monitor e il computer.
- Se il monitor mostra un'immagine, l'installazione è completa. Se non mostra un'immagine, vedere Risoluzione dei problemi. 7. Installare la copertura per i cavi come illustrato sopra.
- 1. Podłączyć przewód zasilający monitora do gniazda zasilania z tyłu monitora.
- 2. Nasunąć obudowę USF na uchwyt podstawy monitora.
- 3. W każdym punkcie należy umieścić jedną śrubkę, zgodnie z powyższą ilustracją.
- 4. Podłączyć przewód z niebieską wtyczką (analogowy D-Sub) do odpowiedniego złącza wideo z tyłu obudowy USF. Następnie podłączyć posiadane urządzenia peryferyjne, takie jak klawiatura, mysz, itp., do obudowy USF (patrz Instrukcja obsługi USF).
- 5. Podłączyć przewód zasilający komputera USF do dostarczonego zasilacza. Następnie należy podłączyć do sieci przewody zasilacza i monitora.
- 6. Włączyć monitor i komputer. Pojawienie się obrazu na monitorze oznacza, że instalacja została zakończona pomyślnie. Jeśli na monitorze nie pojawi się obraz, patrz Rozwiązywanie problemów.
- 7. Zamontować pokrywę przewodów zgodnie z powyższą ilustracją.
- 1. Ligue o cabo de alimentação do monitor à porta de energia, localizada na parte traseira do monitor.
- 2. Deslize o chassis USF na direcção da patilha no suporte do monitor.
- 3. Insira 1 parafuso em cada ponto tal como acima ilustrado.
- 4. Ligue o cabo do conector do monitor (D-sub analógico) azul à porta de vídeo correspondente na parte traseira do chassis USF. Em seguida, ligue as unidades periféricas pretendidas, tal como o teclado, rato etc. ao chassis USF (consulte o Manual de utilizador USF).
- 5. Ligue o cabo de alimentação relativo ao computador USF ao adaptador de energia fornecido. Em seguida, ligue os cabos de energia do adaptador de energia do computador e o monitor a uma tomada próxima.
- 6. Ligue o monitor e o computador. Se o seu monitor apresentar uma imagem, a instalação estará concluída. Se não apresentar uma imagem, consulte a secção Resolução de problemas.
- 7. Instale a cobertura do cabo tal como acima ilustrado.
- 1. Conecte el cable de alimentación del monitor al puerto de energía situado en la parte trasera del monitor.
- 2. Deslice el bastidor del USF sobre el hueco del soporte del monitor.
- 3. Introduzca un tornillo en cada agujero según se indica en la figura.
- 4. Conecte el cable azul de señal de vídeo (D-sub analógico) al puerto correspondiente en la parte trasera del bastidor USF. Después, conecte el resto de periféricos como el teclado, el ratón, etc. (consulte la Guía del usuario de USF).
- 5. Conecte el cable de alimentación del equipo USF al adaptador suministrado. A continuación, conecte los cables de alimentación del adaptador del equipo y de la pantalla al enchufe más cercano.
- 6. Encienda el monitor y el equipo. Si en su monitor aparece una imagen, la instalación está completada. Si no aparece ninguna imagen, consulte la sección Resolución de problemas.
- 7. Instale la cubierta de cables como se indica en la figura.
- 1. 连接显示器电源线与显示器后部的电源插口。
- 2. 将USF底盘滑进显示器支架的柄脚。
- 3. 按照上面图示,每个点都插入一个螺丝。
- 4. 把显示器蓝色的(模拟D-下位)连接电缆接到USF底盘背后对应的视频端口上。
- 然后,把象键盘、鼠标这类需要的外设连接到USF底盘上(参见USF用户手册)。
- 5. 把USF电脑的电源线插在所带的电源适配器上。 然后, 把电脑电源适配器和显示器插上附近的电源。
- 6. 打开显示器和电脑的电源。
- 如果您的显示器显示图象,表明安装已结束。如果显示器不显示图象,请参照故障检修。
- 7. 按照上面所示, 安装电缆的盖子。
- 1. 將顯示器電源線連接至顯示器後面的電源連接埠。
- 2. 將 USF 機座滑移至顯示器底座上的柄腳
- 
- 
- <sub>心血 </sub>」、《点》,。。。,<br>然後,將如鍵盤、滑鼠之類的所需週邊單元連接至 USF 機座 (請參考 USF 使用者手冊)。 5. 將 USF 電腦的電源線插接至供電的變壓器。
- 接著, USF 電腦及顯示器的變壓器電源線插接至最近的電源插座。 6. 開顯示器和電腦的電源。
- 如果您的顯示器顯示圖像,表明安裝已完成。如果顯示器未顯示圖像,請參照故障檢修。
- 7. 按照上圖所示安裝連接線蓋。
- 1. 모니터용 전원 코드를 모니터 뒤에 있는 전원 포트에 연결합니다.
- 2. USF 샤시를 모니터 스탠드의 걸림부위에 걸쳐 밀면서 장착합니다.
- 3. 상기 그림처럼 나사를 각 부위에 삽입합니다.
- 4. 파란색 디스플레이 커넥터 케이블을 USF 샤시 후면의 해당 비디오 포트에 연결 합니다.
- 그리고 나서, 기타 원하는 주변기기 (키보드, 마우스 등)를 USF 샤시로 연결 합니다. 5. USF 컴퓨터의 전원케이블을 제공된 전원 아답터에 연결 합니다.
- .<br>그 다음, 컴퓨터 아답터와 모니터의 전원케이블을 주변 전원 콘센트에 연결 합니다. 6. 모니터 및 컴퓨터의 전원을 켭니다. 모니터에 이미지가 나타나면 설치가 완료된 것입니다.
- 아마지가 나타나지 않으면 문제해결을 참조하십시오. 7. 케이블 커버를 상기의 그림같이 장착 합니다.
- 1. モニターの電源コードをモニターの背後にある電源入力端子につなぎます。
- 2. USFシャーシをモニタースタンドの取付け口に付けます。
- 3 上図にあるように各ポイントにネジを差し込みます。
- 4. ブルーの (アナログ Dサブ) モニターのコネクターケーブルを、USFシャーシの背後にあるビデオ用端子につなぎます。
- それから、キーボードやマウスのようなご希望の周辺装置をUSFシャーシにつないでください(USFユーザースガイド参照)。
- 5. USFコンピュータ対応の電源コードを支給の電源アダプタに接続します。 それから、コンピュータとモニターの電源コードを近くにあるコンセントにつなぎます。
- 6. コンピューターとモニターの電源を入れます。
- モニターに画像が表示されれば、設定作業は完了です。 画像が表示されない場合は、トラブルシューティングを参照してください。 7. 上図にあるようにケーブルカバーを取り付けます。
- 
- 1. חבר את כבל ההזנה עבור המסך לשקע החשמל שבצד האחורי של המסך עצמו.
	- 2. החלק את תושבת USF על גבי התפס שעל מעמד המסך.
		- 3. הכנס בורג בכל אחת מן הנקודות כמתואר לעיל.
- 4. חבר את הכבל הכחול (D-sub אנלוגי) המחבר את המסך לכניסת הוידאו המתאימה הנמצאת בצד האחורי של תושבת ה-USF.
	- חבר עתה את היחידות ההיקפיות הרצויות, כגון המקלדת, העכבר וכד', אל תושבת ה-USF (ראה מדריך למשתמש USF).
		- 5. חבר את מזין הזרם עבור מחשב ה-USF למתאם הזרם המסופק עם המחשב.

חבר עתה את תקעי החשמל עבור מתאם המחשב ועבור המסך לשקע מתאים שבקרבת מקום.

- 6. הפעל את המסך ואת המחשב.
- אם המסך מציג תמונה, ההתקנה הושלמה. אם המסך אינו מציג תמונה, יש לפנות אל "פתרון בעיות".
	- 7. התקן את מכסה הכבל כמתואר לעיל.

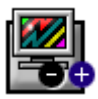

マノ

## *Monitor Controls and Indicators, Commandes et voyants du moniteur, Bedienelemente und Anzeigen des Monitors, Controlli e Indicatori Monitor, Elementy regulacyjne i wskaźniki monitora, Controles e Indicadores do Monitor, Controles de Monitor e Indicadores,*

显示器控制按钮与指示灯, 顯示器控制與指示, 모니터 조정 및 표시, モニター調節とインジケーター, מקשי בקרה וחיבור בצג

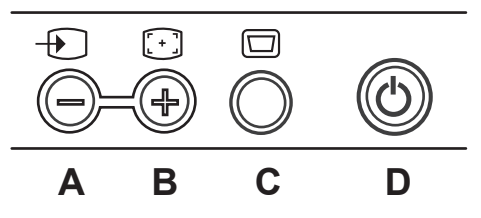

- **A:** VIDEO Input Select button, Bouton de Sélection d'entrée VIDEO, Auswahl VIDEO-Eingang-Taste, Pulsante di selezione dell'input VIDEO, Przycisk Wybór sygnału VIDEO, Seleccionar entrada de vídeo, Botón Selección de entrada de VIDEO, 视频输入选择按钮, 影像輸入選擇按鈕, 비디오(VIDEO) 입력 선택 버튼, ビデオ (Video) ボタン, ואדאו תשומת וידאו
- **A/B:** Minus and Plus Button, Bouton et +, Taste und +, Pulsanti e + , Przyciski i + , Botão e +, Botón y +, - 和+ 按钮, - 和 + 按鈕, - 와 + 버튼, - と+ ボタン, -/+ 7100
- **B:** Auto Adjust Button, Réglage automatique, Automatische Anpassung, Pulsante di accensione, Przycisk Regulacja, Botão Ajuste Automático, Auto Adjuste,

ם בפתור עדכון אוטומטי (自動調整, כפתור עדכון אוטומטי

- **C:** MENU Button, Bouton de MENU, Menu Knopf, Pulsante di MENU, Przycisk MENU, Botão MENU, Botón de Menú, 菜单按钮, 菜單按鈕, 메뉴 버튼, メニューボタン, ロワコロココ
- **D:** Power Indicator & Power Button, Voyant d'alimentation & Bouton d'Alimentation, Strom Indikator & Strom Knopf, Indicatore di Accensione & Indicatore di accensione, Wskaźnik zasilania & Wyłącznik zasilania, Botão de corrente & Botão decorrente, Indicador de Encendido & Botón de Encendido, 电源指示灯 & 电源按钮, 電源指示燈 & 電源按鈕, 전원 지시등 & 전원 버튼, 電源インジケーター & 電源ボタン, nu مصر 2015 م 2010

Note: Detailed user manual information is included in the CD. Remarque : Pour plus de détails, consultez le manuel de l'utilisateur fourni sur le CD. Hinweis: Das Benutzerhandbuch mit detaillierten Informationen befinder sich auf der CD. Nota: Il manuale utente con informazioni dettagliate è incluso nel CD. Uwaga: Podręcznik użytkownika zawierający szczegółowe informacje znajduje się na dysku CD. Observação: Informações detalhadas do guia de utilizador no seu CD. Nota : Se inchuye en el CD información detallada sobre el manual del usuario.

要点: CD 里包含详细的用户手册信息。 備註: CD 中附有詳細的使用者手冊資訊。 주의 : 사용자의 모니터와 관련된 자세한 정보는 CD의 사용자 안내서에 들어 있습니다. 注: 使用者のモニターに関連した情報はCDのユーザーズガイドに入っております。

הערה: פרטי המידע של המדריך למשתמש כלולים בתקליטור.

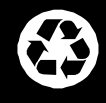

**Printed in Korea Imprimé en Corée Gedruckt in Korea Stampato in Corea Drukowane w Korei Impresso na Coreia Impreso en Corea** 大韩民国印制

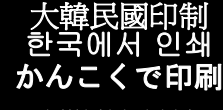

נדפס בקוריאה

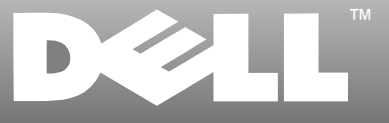

## www.dell.com

BN68-00344B-00

Free Manuals Download Website [http://myh66.com](http://myh66.com/) [http://usermanuals.us](http://usermanuals.us/) [http://www.somanuals.com](http://www.somanuals.com/) [http://www.4manuals.cc](http://www.4manuals.cc/) [http://www.manual-lib.com](http://www.manual-lib.com/) [http://www.404manual.com](http://www.404manual.com/) [http://www.luxmanual.com](http://www.luxmanual.com/) [http://aubethermostatmanual.com](http://aubethermostatmanual.com/) Golf course search by state [http://golfingnear.com](http://www.golfingnear.com/)

Email search by domain

[http://emailbydomain.com](http://emailbydomain.com/) Auto manuals search

[http://auto.somanuals.com](http://auto.somanuals.com/) TV manuals search

[http://tv.somanuals.com](http://tv.somanuals.com/)